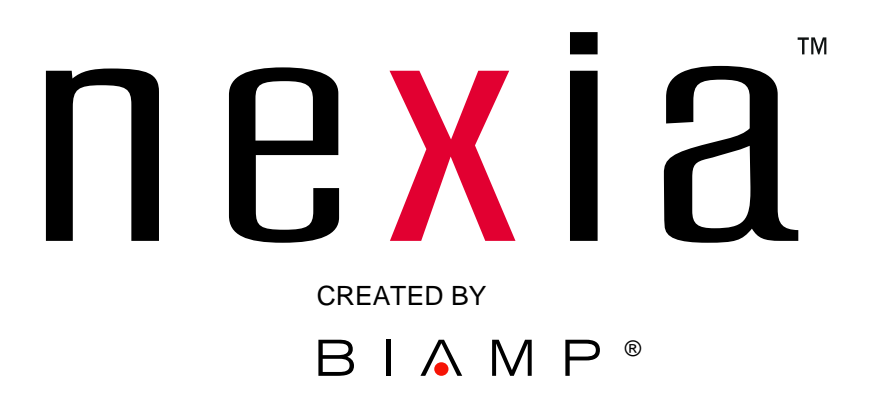

# **Control Manual RS-232 and Telnet**

**June 22, 2004** 

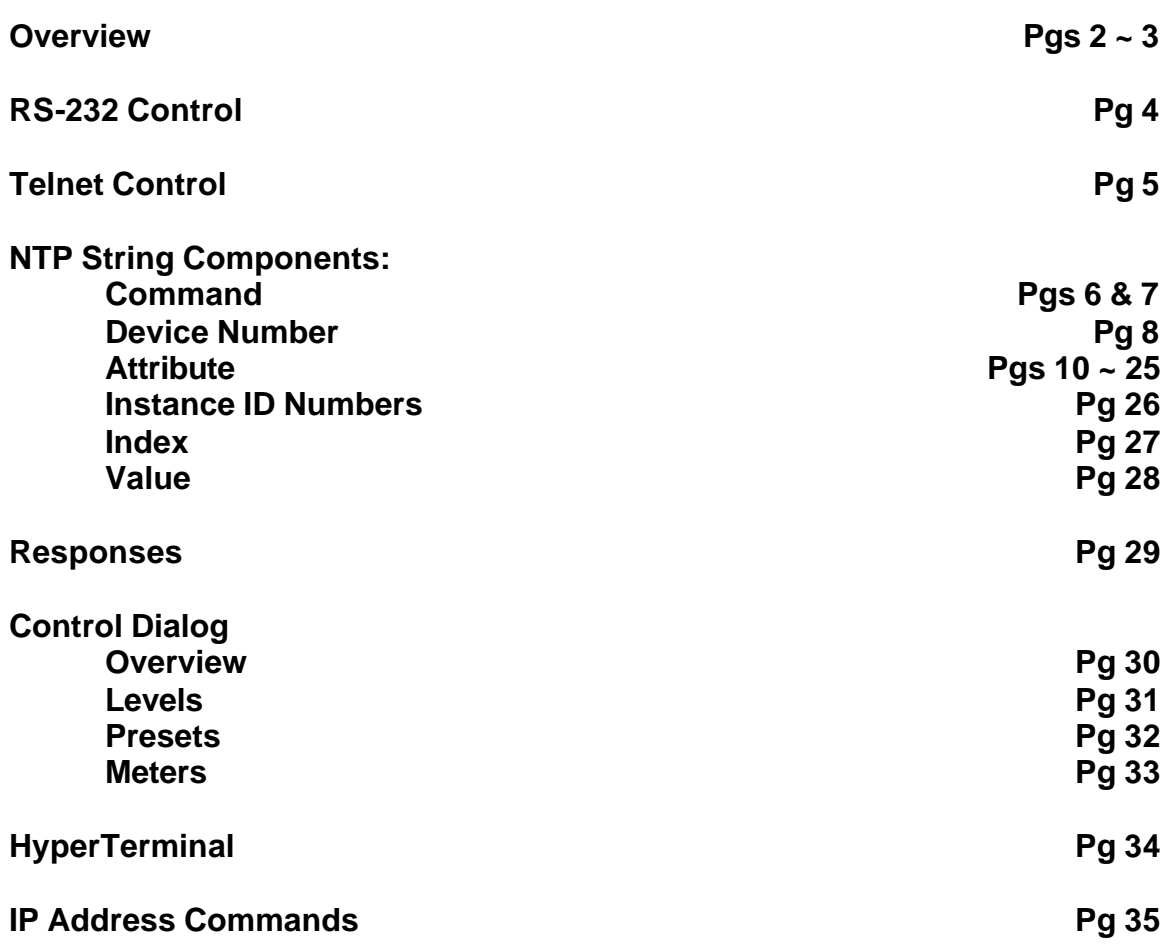

Nexia can be controlled via the control dialogs in the Nexia software, or via thirdparty controllers using RS-232 or Telnet.

For control of Nexia, BIAMP created NTP (Nexia Text Protocol). This simply means that Nexia will accept strings of ASCII characters to control and read settings of gain, mute, logic state, frequency, audio levels, and other parameters of DSP Blocks in Nexia products.

NTP strings can be sent via third-party controllers using RS-232 (see page 4) or Telnet via TCP/IP (see page 5). A line feed needs to be sent after each command string sent.

The NTP string is structured in the following order: *Command DeviceNumber Attribute InstanceIDNumber Index1 Index2 Value* <LF>

NTP strings require a space between each parameter; the last character in the string needs to be a line feed <LF>.

For each control string a few components will need to be derived from the Nexia software: *Device Number*, *InstanceIDNumber*, and *Index*. *Command* and *Attribute* are derived from this document. In a SET command, *Value* is used to specify what the DSP block attribute is to be set to. In an increment or decrement (INC or DEC) command *Value* is used to specify how much the DSP block attribute is to be changed by.

**\*\*Note\*\*** Nexia software will assign an Instance ID to each DSP block on the initial compile of the system. Subsequent compiles will not change the Instance IDs unless the "Reassign Instance IDs" check box is selected in the 'Compile' tab of the 'Options' screen (located on the Tools pull-down menu) in the Nexia software.

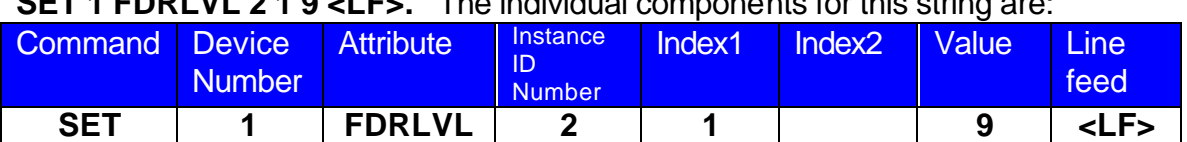

Example: A string to control a fader might look like this:

**SET 1 FDRLVL 2 1 9 <LF>.** The individual components for this string are:

Notice that Index2 is not used since there is nothing entered in this parameter.

Example: A string to mute a standard mixer output might look like this: **SET 3 SMMUTEOUT 5 5 1 <LF>** The individual components for this string are:

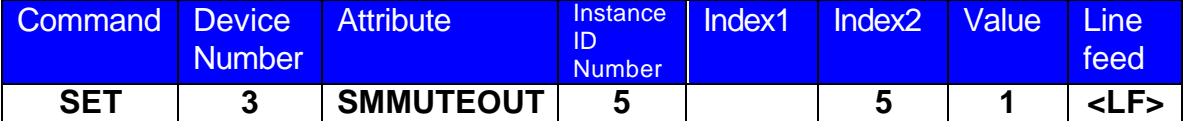

Notice that Index1 is not used since there is nothing entered in this parameter.

Example: A string to turn up a cross point on a matrix mixer might look like this: **INC 2 MMLVLXP 4 3 2 1 <LF>** The individual components for this string are:

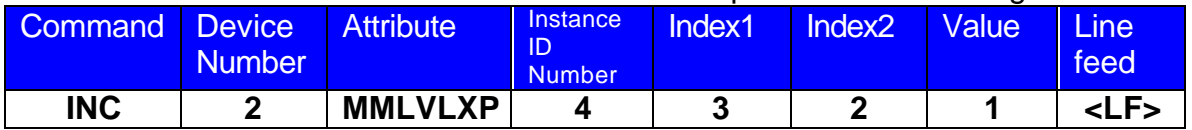

In this example Index1 and Index2 are both used, together they specify which cross point is to be changed.

The RS-232 port on the back of an Nexia unit is set to a default baud rate of 38400, 8 data bits, no parity, 1 stop bit, and no flow control. (38400:8:None:1). If multiple Nexias are connected together in a system then only one RS-232 port needs to be connected to a third-party control system; communication data is shared via Ethernet through a switch.

When controlling multiple Nexia units that are not part of the same DAP file, each Nexia unit will need to be addressed via its own RS-232 port from a control system or PC. Nexia units cannot be linked together via RS-232, like some other BIAMP Advantage products can.

(The RS-232 baud rate can be set to 9600, 19200, 38400, 57600, or 115200 – default is 38400)

A straight through PC Serial Cable is used to communicate from an RS-232 port on a third-party controller (or PC\*) to the RS-232 port located on the back of an Nexia unit.

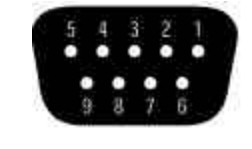

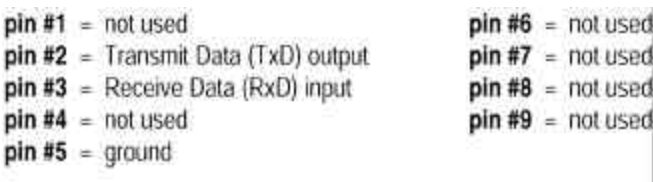

(\* A PC can be used with a terminal emulator program, such as HyperTerminal etc, to send/receive NTP Strings…Nexia software must be connected via Ethernet in order to communicate.)

Nexia can be controlled using Telnet via TCP/IP. The same command strings that are used for RS-232 Control are used for Telnet.

When controlling multiple Nexias that are not a part of the same DAP file, each Nexia device will need to be addressed via its own Telnet session from a control system or PC.

SET – Tells Nexia that a DSP attribute is to be set to a specific value – may contain negative numbers and/or decimal points

GET - Tells Nexia that a DSP attribute is to be read – Response may contain a decimal point and/or a negative number.

INC - Tells Nexia that a DSP attribute is to be incremented by a specific amount DEC- Tells Nexia that a DSP attribute is to be decremented by a specific amount RECALL – Tells Nexia that a preset is to be recalled.

DIAL – Tells the Nexia that a dial command is being sent

*SETL and GETL can be used if negative numbers and/or decimals are not supported by a control system.* 

SETL – Tells Nexia that a DSP attribute is to be set to a specific value, no decimal places or negative numbers –To convert a dB number: add 100 to the desired level and then multiply by 10.

Example: To set a level to  $-60.5$ dB, add 100  $(-60.5 + 100 = 39.5)$ . Then multiply by 10 (39.5  $X$  10 = 395). Instead of Value being –60.5, Value after this SETL command will equal 395.

GETL - Tells Nexia that a DSP attribute is to be read without negative numbers or decimals. To convert this number to dB: divide the number by 10, then subtract 100.

Example: With a returned GETL response of 405, divide by 10 (405 / 10 = 40.5), and then subtract  $100$   $(40.5 - 100 = -59.5dB)$ 

For your reference, the SETL/GETL Table on the following page shows .5dB increments converted into the SETL/GETL format.

Some Attributes do not support all commands. The *Attribute* section defines which commands support SET/SETL, GET/GETL, INC, or DEC functions. RECALL is only used on preset commands.

\*When GET or GETL is used, a *Value* will not need to be specified since GET/GETL is a request command. A Value must be specified in order for strings with SET/SETL, INC, DEC, and RECALL to work.

# **NTP String Component: Command**

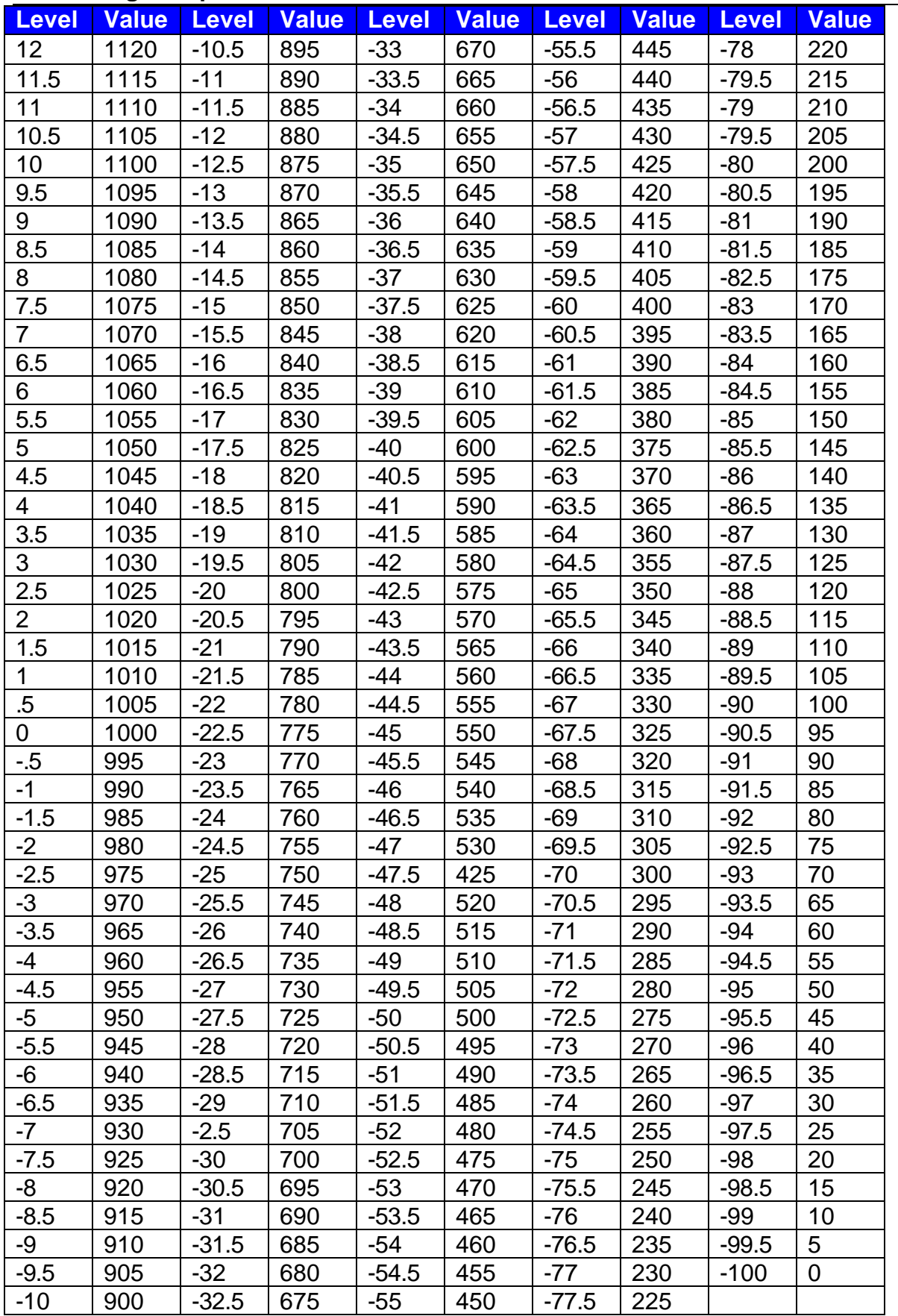

Table of SETL and GETL levels converted from integers.

An Nexia Device Number represents the physical Nexia box's defined address. The Nexia software automatically sets this number when a system is Compiled and loaded.

The Device number that a DSP block has been assigned to can be determined in 3 ways:

First Way:

- 1) Right click on the DSP block and select '*Properties*'.
- 2) Click on DSP 1 attributes tab and scroll down. The device that the block is assigned to will be displayed in the 'Allocated To Unit' field.

\*Note: Each DSP block can be assigned to a device by changing 'Fixed In to Unit" to 'Yes' (this is defaulted to no).

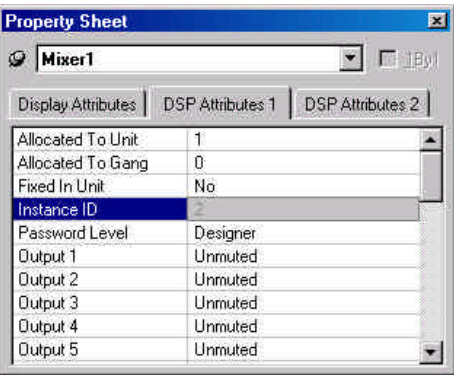

Second Way:

- 1) In the *Display tab* of the *Options* screen select "Display Device Assignment in DSP Block info field".
- 2) This will display the device that each DSP block is assigned to on the main screen.

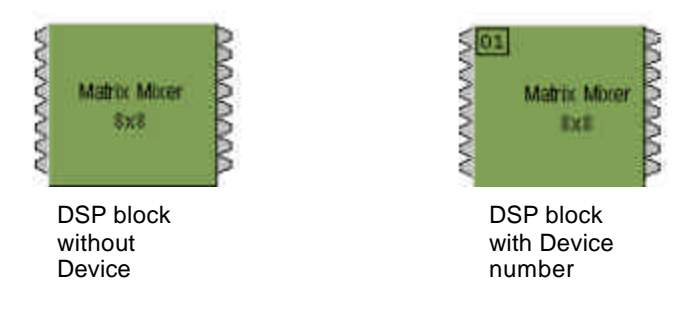

Third Way:

1) While connected an Nexia's RS-232 port, type the string; GET 0 DEVID Nexia will return the Device Number of the unit you are connected to.

The Attribute defines the portion of the DSP block to be controlled (fader level, crosspoint mute etc). The following tables show whether each NTP Attribute supports SET/SETL, GET/GETL, INC, and DEC *Commands*, as well as the *Value* range that the Attribute will accept. Index1/Index2 determines whether *Index1*, *Index2* or **BOTH** are needed for a NTP String to be complete.

NTP Strings can address:

*Input/Output Blocks Mixer Blocks Equalizer Blocks Filter Blocks Crossover Blocks Dynamic Blocks Routers Delays Meters Generators*

## *Input/Output Blocks*

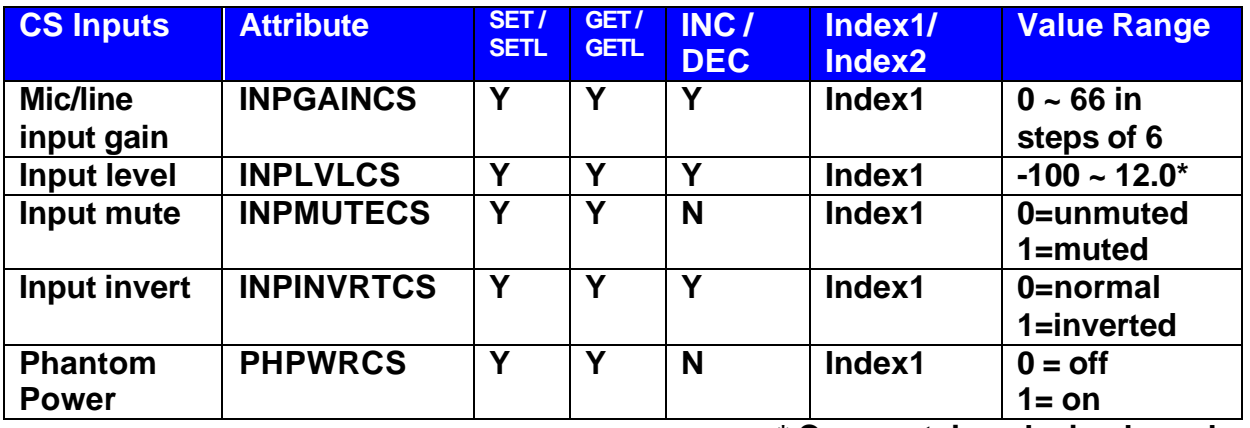

**\* Can contain a decimal number.** 

Example: In the command: SET 1 INPLVLCS 6 3 –10<LF> We are telling Nexia device 1 to set an input fader, Instance ID 6, input 3 (index1), to –10dB. (We set channel 3 input level of instance 6 to –10dB)

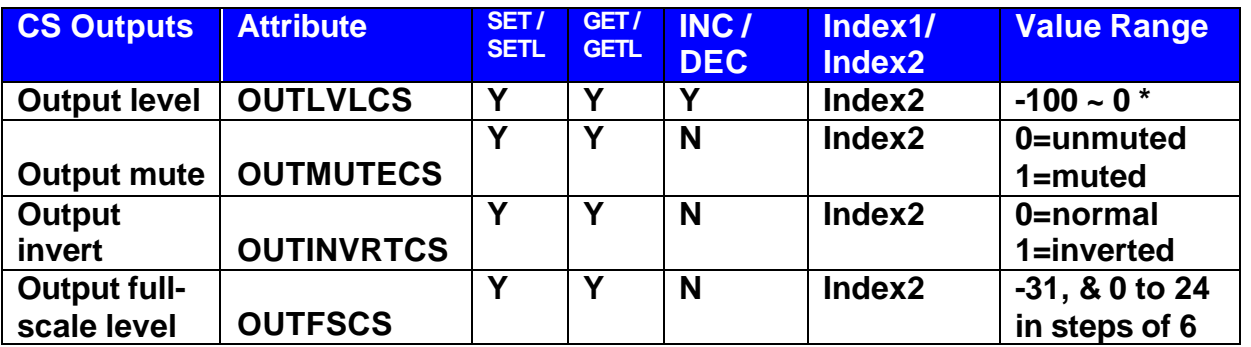

**\* Can contain a decimal number.**

Example: In the command: SET 2 OUTMUTECS 3 4 1<LF> We are telling Nexia device 2 to set the output mute Instance ID 3, output 4 (index1) to on. (We muted the  $4<sup>th</sup>$ output of Instance ID 3 of a Nexia)

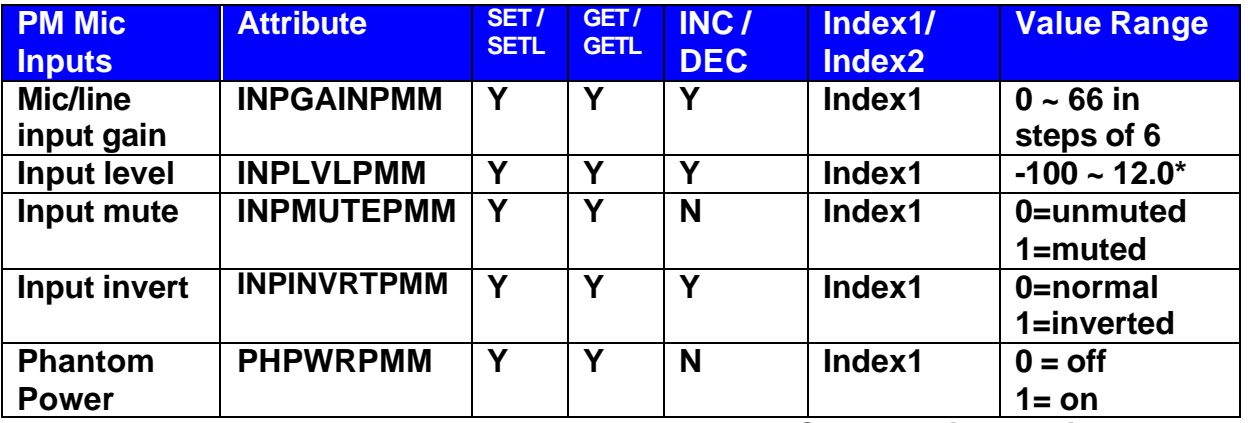

**\* Can contain a decimal number.** 

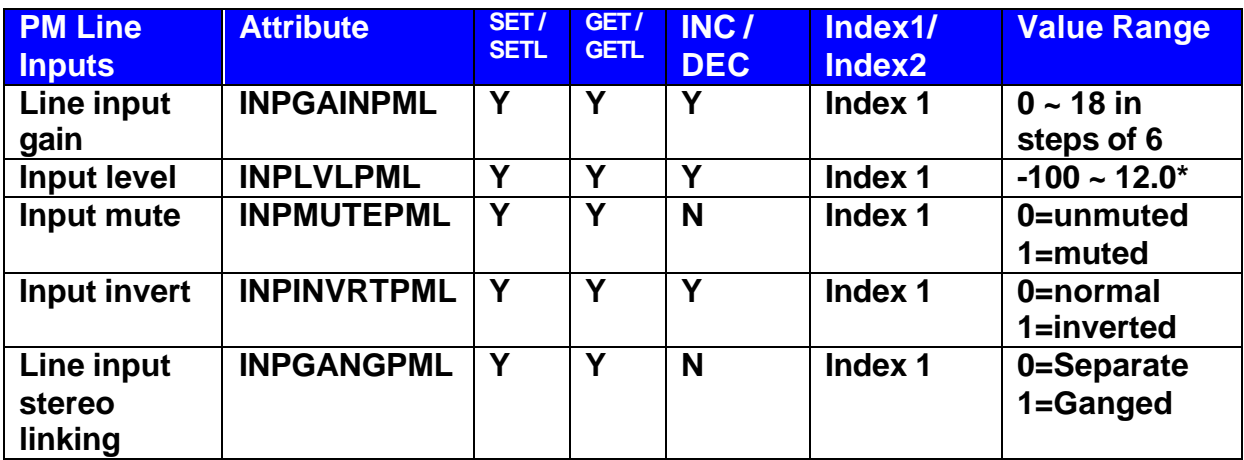

Faders that can be ganged together are: 1 & 2, 3 & 4, 5 & 6, 7 & 8, 9 & 10, 11 & 12.

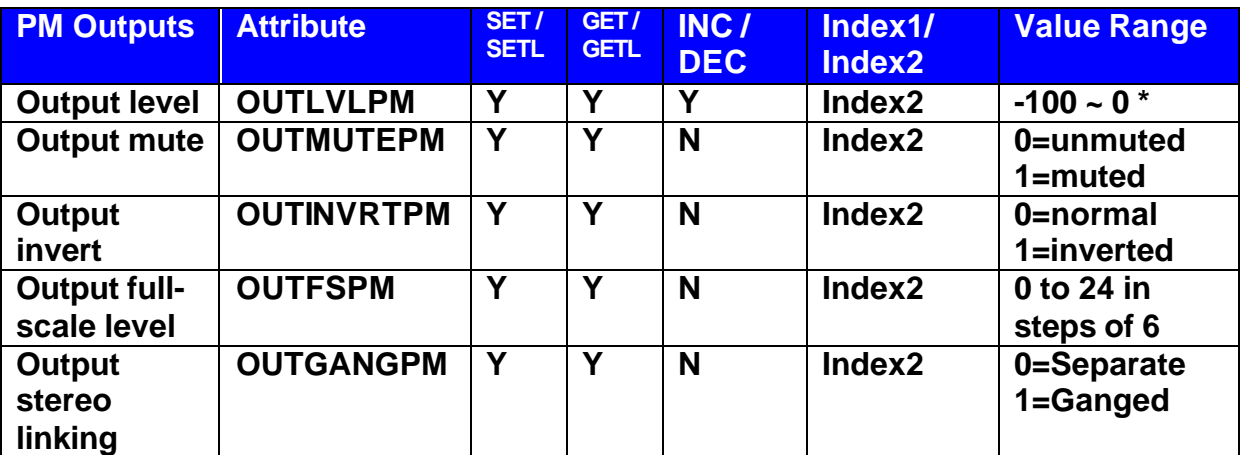

**\* Can contain a decimal number.**

Example: In the command: SET 1 OUTGANGPM 5 2 1<LF> We are telling Nexia device 1 to gang the output 1 & 2 faders together on Instance ID 5. This command would work the same with the Index2 changed to a 1 as well. Faders that can be ganged together are: 1 & 2, 3 & 4, 5 & 6.

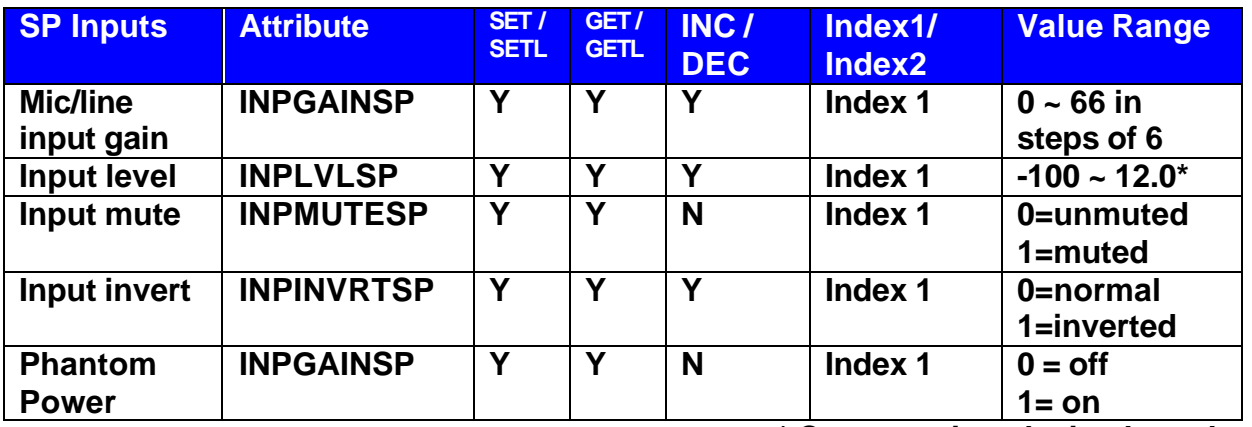

**\* Can contain a decimal number.** 

Example: In the command: SET 1 INPLVLSP 6 3 –10<LF> We are telling Nexia device 1 to set an input fader, Instance ID 6, input 3 (index1), to –10dB. (We set channel 3 input level of instance 6 to –10dB)

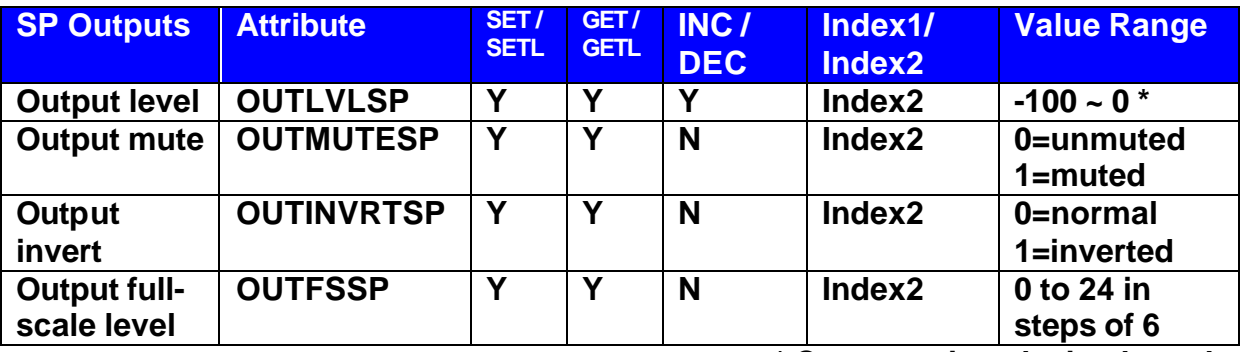

**\* Can contain a decimal number.**

Example: In the command: SET 1 OUTMUTESP 3 4 1<LF> We are telling Nexia device 1 to set the output mute Instance ID 3, output 4 (index1) to on. (We muted the  $4<sup>th</sup>$ output of Instance ID 3 of a Nexia)

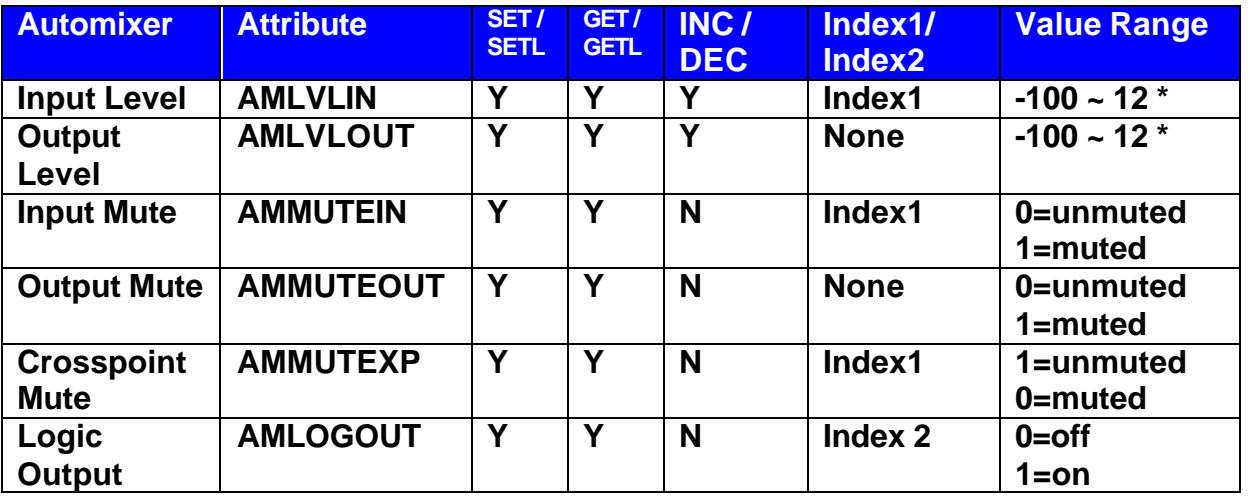

#### *Mixer Blocks*

**\* Can contain a decimal number.**

Example: In the command: SET 1 AMMUTEXP 3 1 0<LF>

We are telling Nexia device 1 to set the automixer's crosspoint (row 1, column 1) on instance ID 3 to off.

**Note:** For attributes with 2 Index fields, *Index1* is the row, and *Index2* is the column.

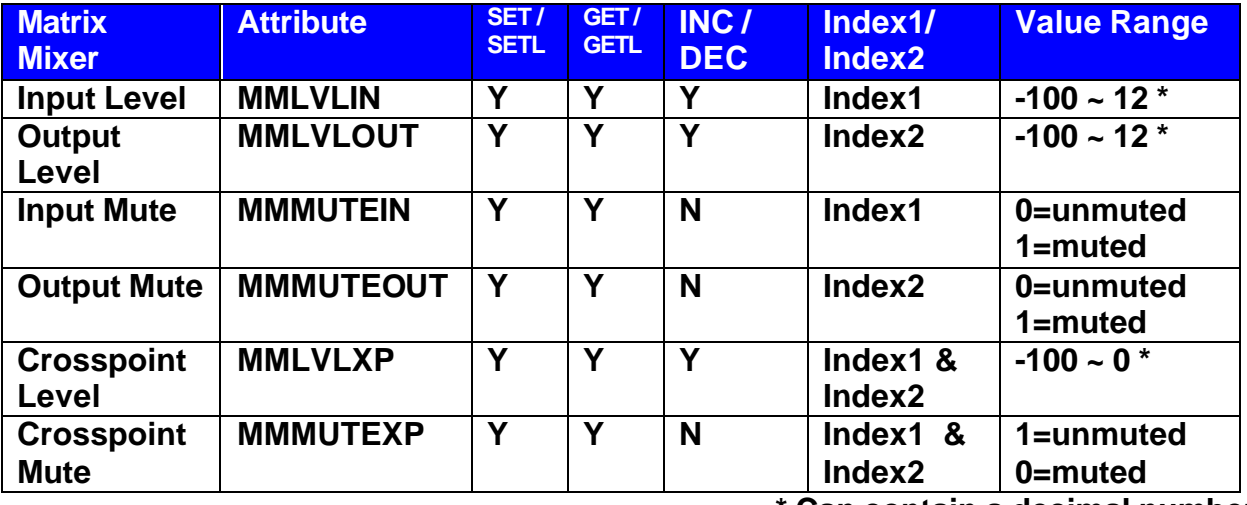

**\* Can contain a decimal number.**

**Note:** For attributes with 2 Index fields, *Index1* is the row, and *Index2* is the column.

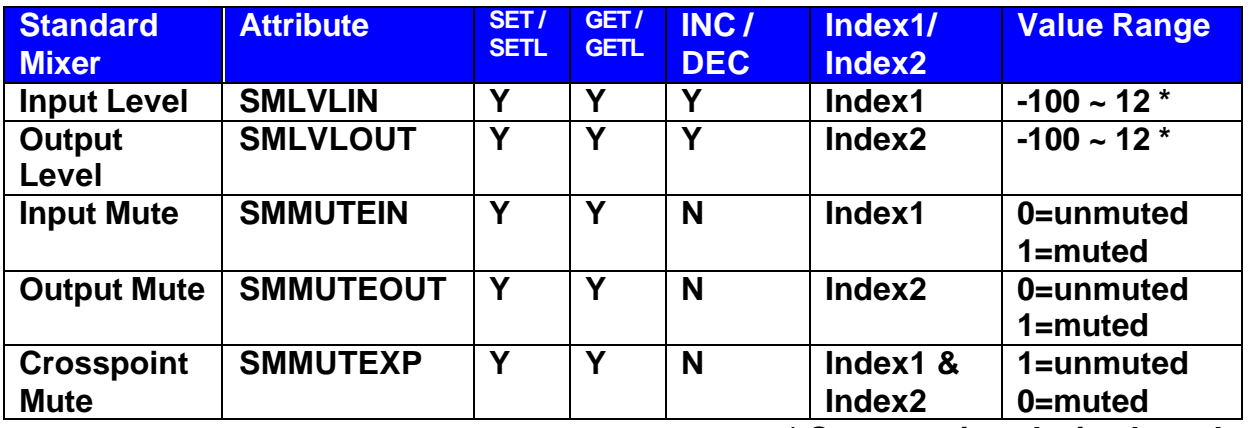

*\* Can contain a decimal number.*

*Note: For attributes with 2 Index fields,* Index1 *is the row, and* Index2 *is the column.*

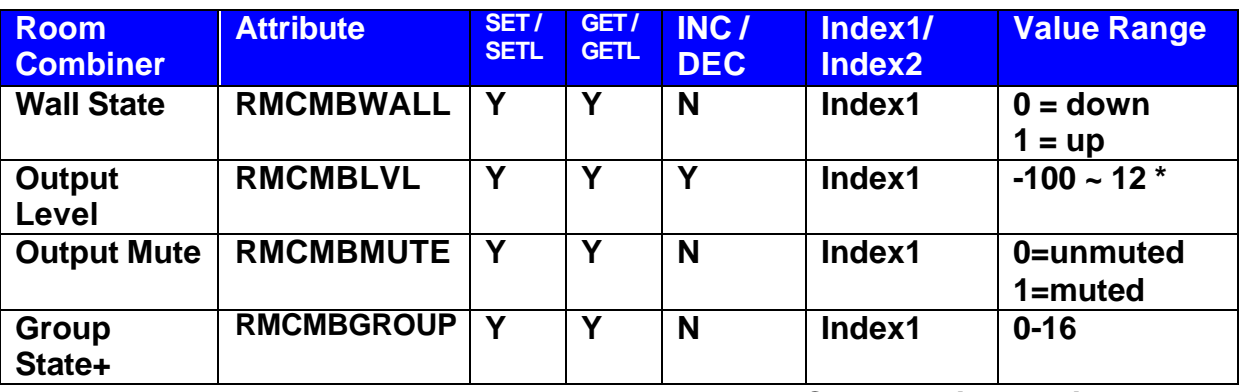

*\* Can contain a decimal number.*

Example: In the string SET 1 RMCMBWALL 4 2 1 <LF> We are telling Nexia to set the  $2<sup>nd</sup>$  'wall' in the room combiner, Instance ID 4, up (separate rooms).

#### *Note: For wall state, Index1 represents the wall being opened or closed.*

*+Note: The behavior of RMCMBGROUP is the same as that of the "Set Selected Group" commands in the right-click-context menus in the Room Combiner control dialogue in the Nexia Software: the specified room is isolated, meaning all moveable walls at its borders are put up. All neighboring rooms maintain their previous group assignments. Index1 represents the room being addressed. As rooms are combined the room levels will become ganged so only one output needs to be addressed.*

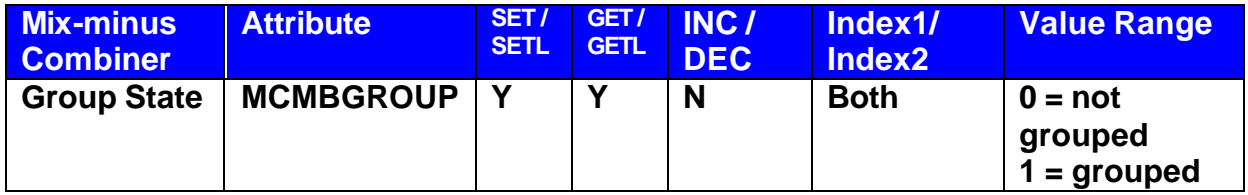

*Note: Index1 is the input number being addressed. Index2 is the group number; this is represented by a letter in the software, but addressed as a number in NTP commands. (Example: A=1, B=2, C=3….)* 

## *Equalizer Blocks*

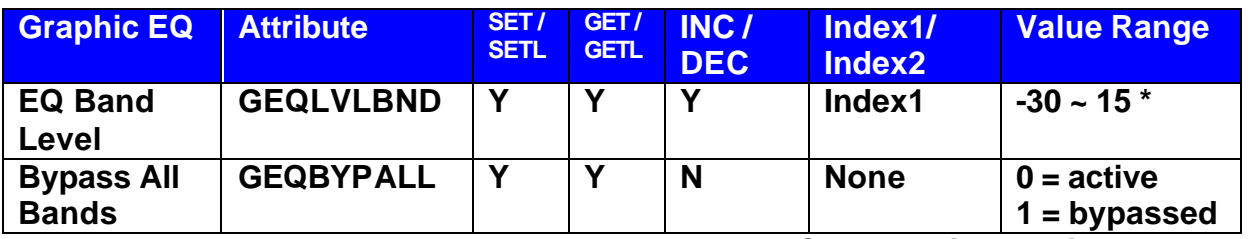

**Can contain a decimal number.** 

*The Index field represents the filter to be controlled. EQ filter farthest to the left is #1, next one is #2 and so forth. Upper left hand area of Graphic EQ dialog screen displays, which numbered filter, is being adjusted, use this number as the Index1 for Graphic EQ strings.*

Example: In the string SET 2 GEQBYPALL 9 1 <LF> We are telling Nexia to bypass all bands on Graphic EQ Instance ID 9.

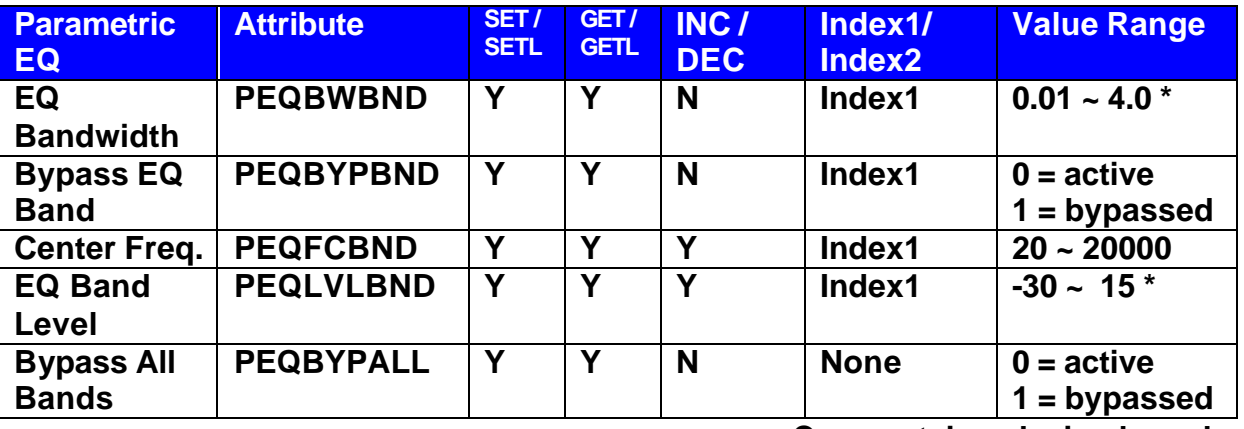

• **Can contain a decimal number.**

*Upper left hand area of Parametric EQ dialog screen displays, which numbered filter, is being adjusted, use this number as the Index1 for Parametric EQ strings.*

Example: In the string INC 1 PEQLVLBND 11 3 2<LF> We are telling Nexia to increment the second parametric EQ filter on Instance ID 11 by 2dB.

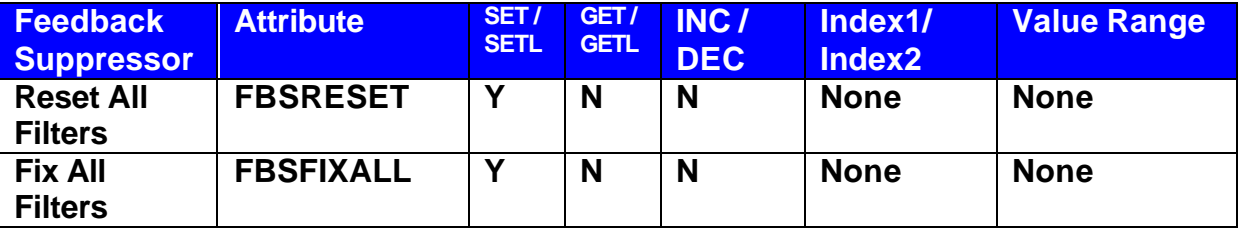

Example: In the string SET 1 FBSRESET 4<LF> We are telling Nexia to reset all of the filters on the feedback suppressor on Instance ID 4.

# *Filters Blocks*

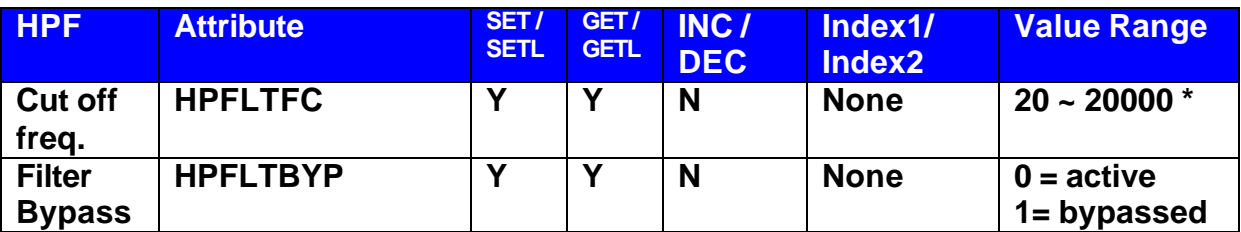

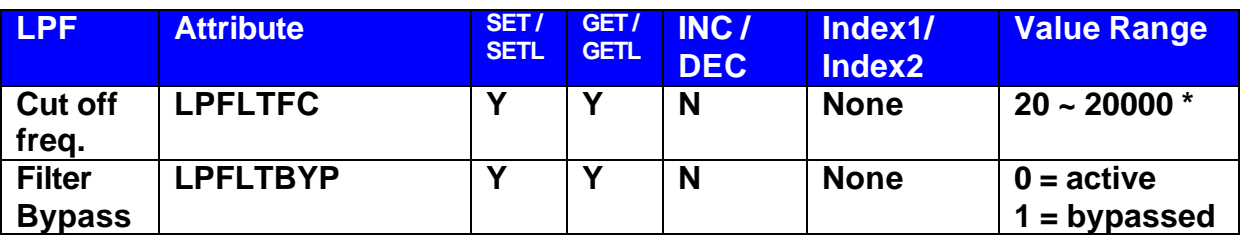

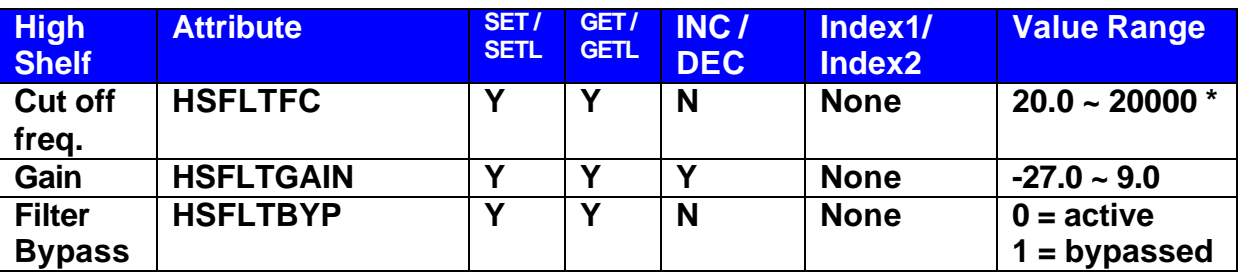

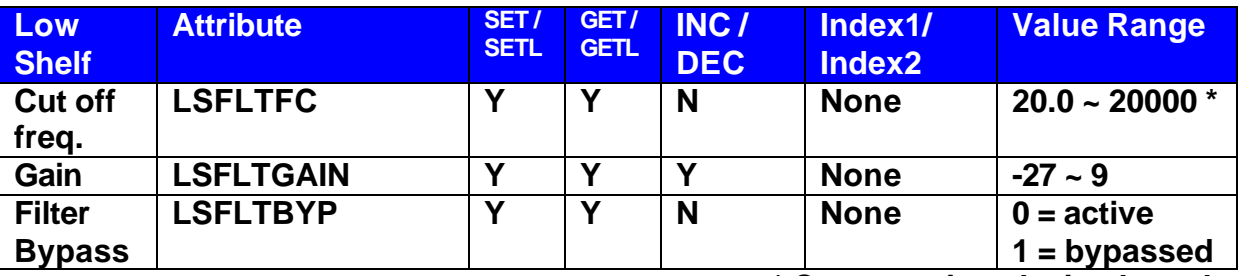

**\* Can contain a decimal number.** 

Example: SET 1 HSFTGAIN 100 –10<LF>

We are telling Nexia to set the High Shelf filter gain on instance ID 100 to –10dB.

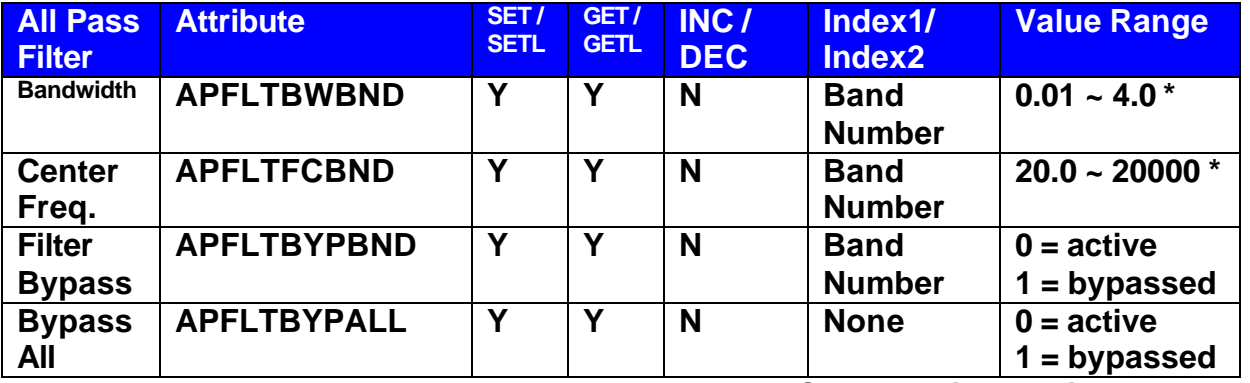

**\* Can contain a decimal number.**

#### **NTP String Component: Attribute**

#### *Crossover blocks*

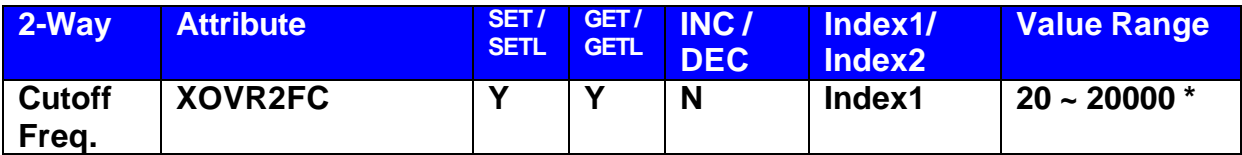

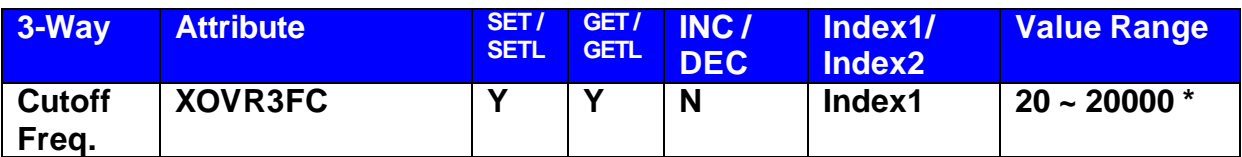

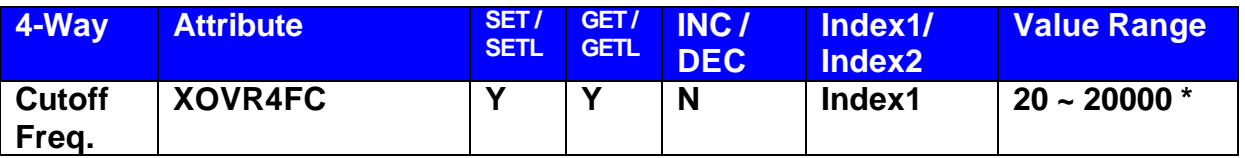

**\* Can contain a decimal number.**

Example: GET 2 XOVR3FC 40 1 <LF>

We are asking Nexia to tell us the 3-way crossover low-pass cutoff frequency on instance ID 40.

2-way crossover:

*Index1* = 1 is the low-pass cutoff frequency *Index1* = 2 is the high-pass cutoff frequency

3-Way crossover:

*Index1* = 1 is low-pass cutoff frequency *Index1* = 2 is the lower slope of the mid cutoff frequency *Index1* = 3 is the higher slope of the mid cutoff frequency *Index1* = 4 is the high-pass cutoff frequency

4-way crossover:

*Index1* = 1 is the low-pass cutoff frequency *Index1* = 2 is the lower slope of the low-mid cutoff frequency *Index1* = 3 is the higher slope of the low-mid cutoff frequency *Index1* = 4 is the lower slope of the mid-high cutoff frequency *Index1* = 5 is the higher slope of the mid-high cutoff frequency *Index1* = 6 is the high-pass cutoff frequency

# *Dynamic Blocks*

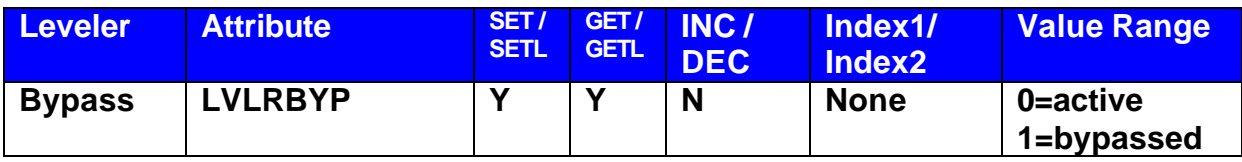

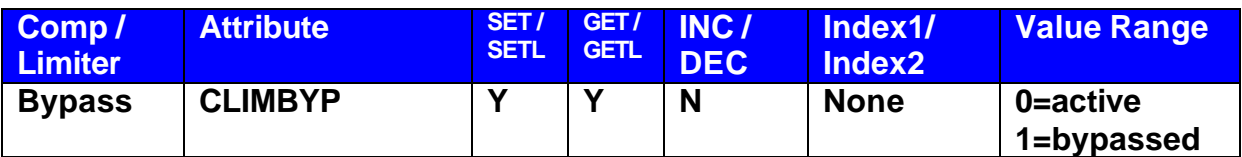

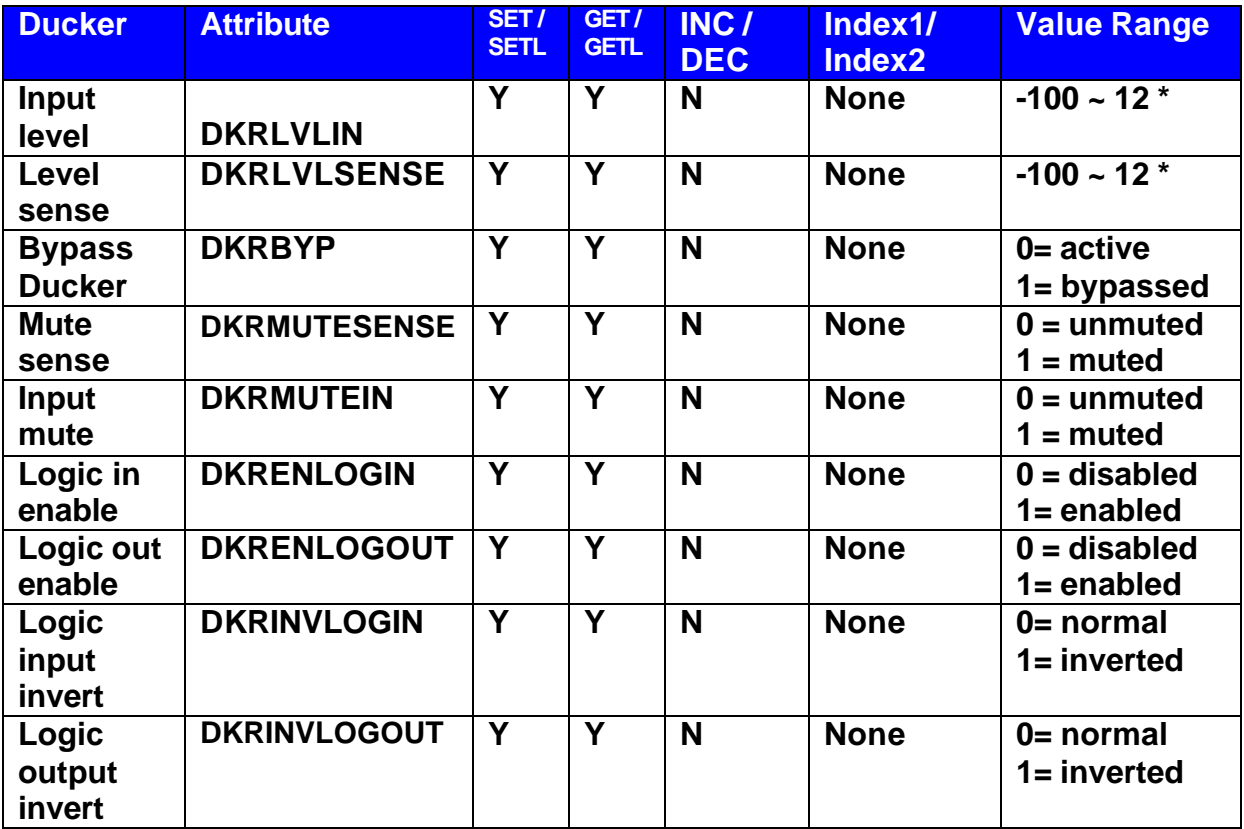

**\* Can contain a decimal number.** 

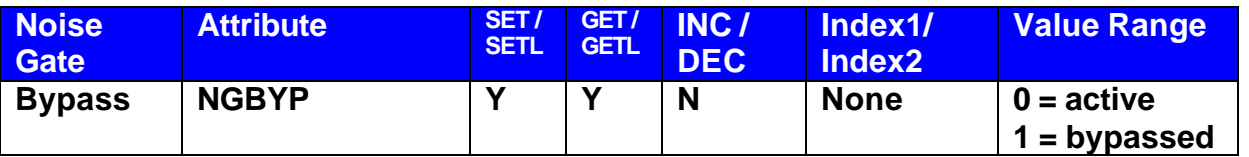

Example: SET 3 CLIMBYP 55 0<LF>

We are telling Nexia to set the Comp/Limiter on instance ID 55 to active.

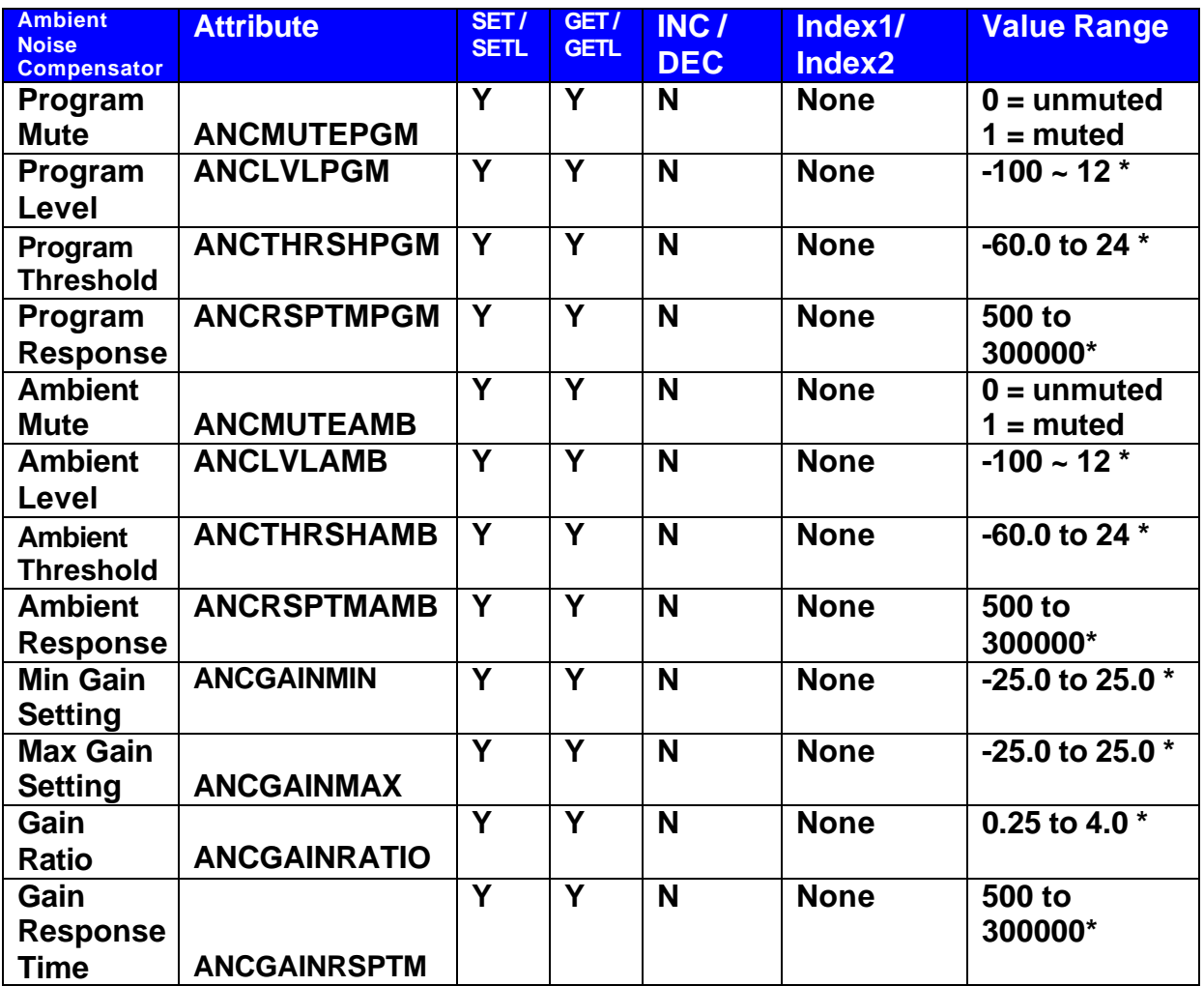

**\* Can contain a decimal number.**

Example: SET 1 ANCMUTEPGM 20 0<LF>

We are telling Nexia to set the ANC to unmute the program input on instance ID 20.

# **NTP String Component: Attribute**

## *Router Blocks*

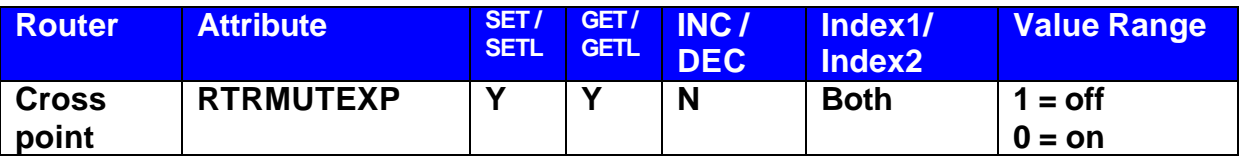

Example: SET 1 RTRXP 98 4 5 0<LF>

**Note:** For attributes with 2 Index fields, *Index1* is the row, and *Index2* is the column.

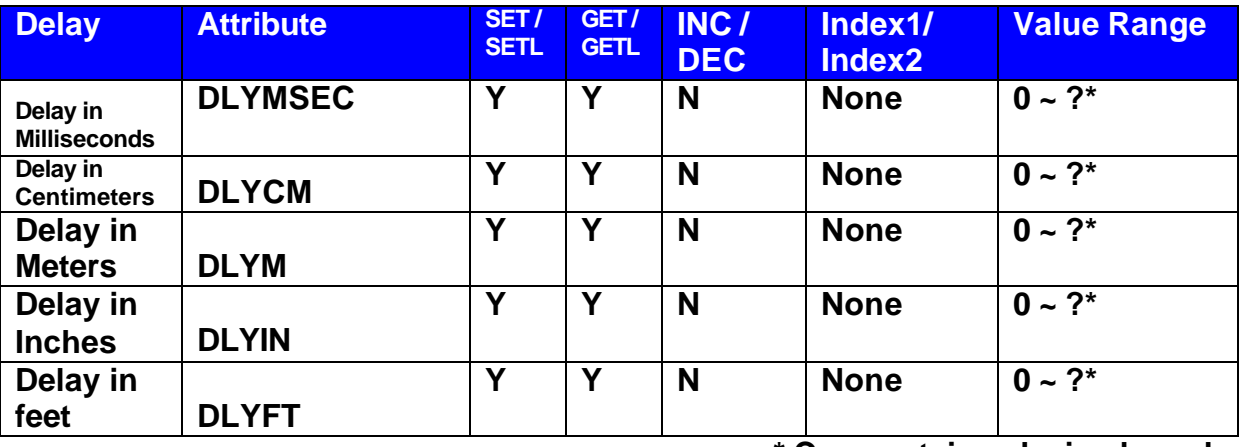

#### *Delay Blocks*

**\* Can contain a decimal number.**

Example: SET 1 DLYCM 24 40<LF>

We are telling Nexia to set the delay block at instance ID 24 to 40 centimeters.

*Note: Value range is 0 to max value for the specific delay block. Example: a 50mSec delay has a maximum setting of 1763 centimeters, 17meters, 694 inches, and 57 feet.*

#### **NTP String Component: Attribute**

#### *Control Blocks*

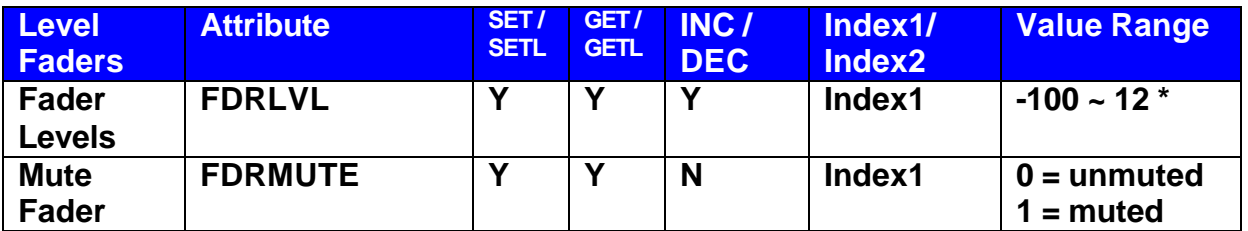

• **Can contain a decimal number.**

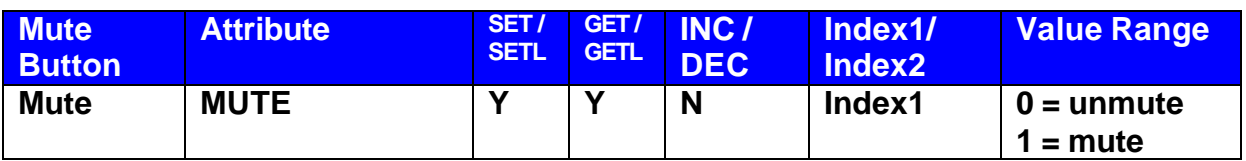

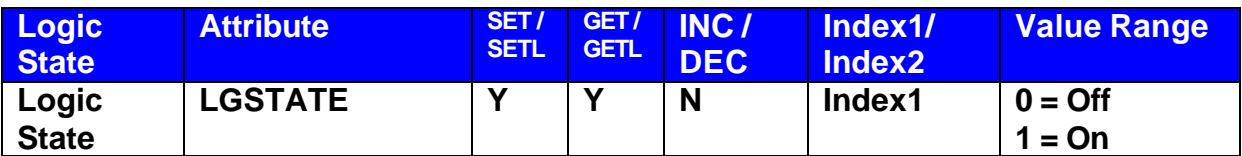

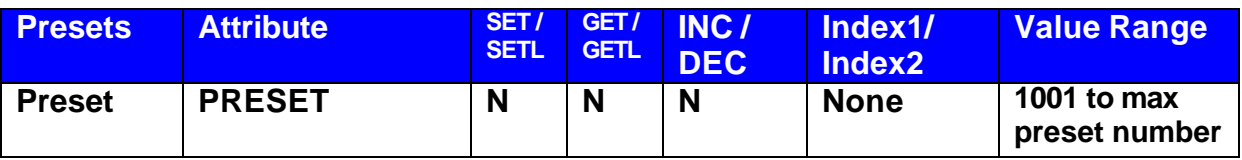

**Note**: Instead of SET/SETL, GET/GETL, INC, or DEC; the preset attribute uses RECALL as the Command. Preset numbers begin at 1001, regardless of preset name (the first preset defined is 1001, the next 1002, and so forth).

Example: in the string: RECALL 0 PRESET 1001<LF> We are telling Nexia to recall the first preset on an Nexia system. Since presets apply to entire systems, or DAP files, the Device Number will always be 0 for Preset strings.

### **NTP String Component: Attribute**

#### *Meter Blocks*

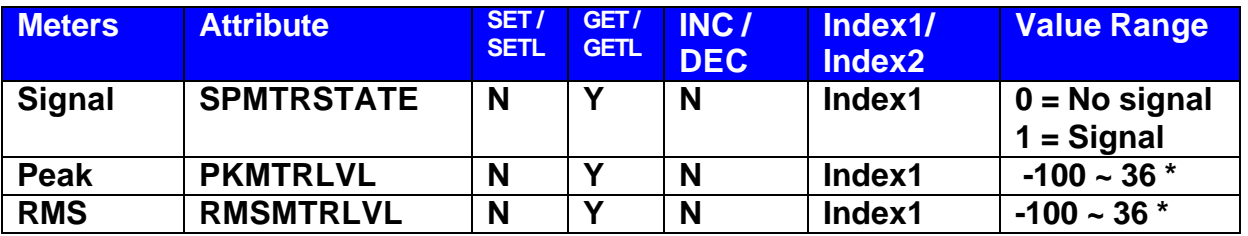

**\* Can contain a decimal number.**

Example: GET 1 RMSMTRLVL 48 1 <LF>

We are asking Nexia the RMS Meter 1 level on instance ID 48. Nexia will respond with a response with the current level.

# *Generator Blocks*

No Attributes are specified at this time

Nexia uses an instance ID number to specify the exact DSP block to be controlled. Right click on the DSP block and select "Properties", the instance number can be found the DSP Attributes 1 tab.

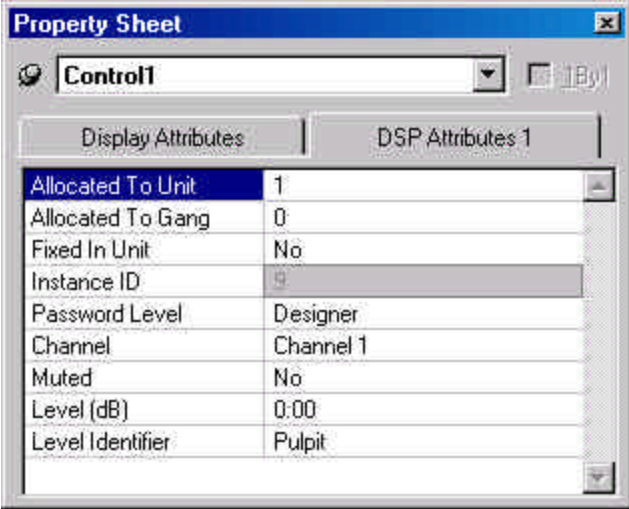

The property sheet can only be accessed in an offline screen.

**\*\*Note\*\*** Nexia software will assign an Instance ID to each DSP block on the initial compile of the system. Subsequent compiles will not change the Instance IDs unless the "Reassign Instance IDs" check box is selected in the 'Compile' tab of the 'Options' screen (located on the Tools pull-down menu) in the Nexia software.

If one or more DSP blocks are disconnected from the audio path (when connections are not made to at least one input or output) the Instance IDs will be unassigned. New Instance ID(s) will be reassigned once the DSP block(s) are properly connected again.

Index refers to inputs, outputs, or cross points of an *Attribute*. Some Attributes will need an *Index1* (Input or Row) and/or an *Index2* (output or Column). The tables in the *Attribute* section will define which, if any, indexes are required for the string.

Example: INC 1 AMLVLIN 4 **1** 1<LF>

In an Automatic mixer on device 1 we are increasing the level of input 1 on instance ID 4 by 1dB. Index1 is used to represent the input number.

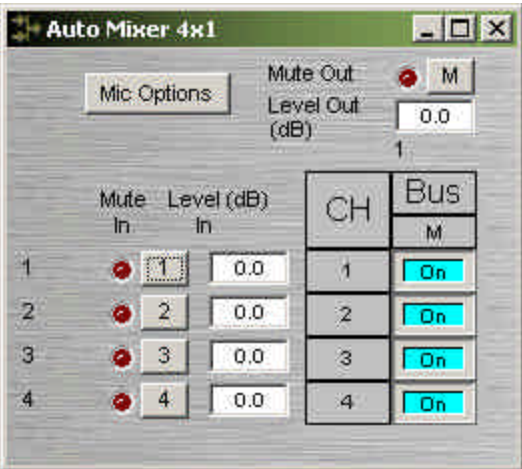

## Example: DEC 2 AMLVLOUT 6 **1** 2<LF>

In an Automatic mixer on device 2 we are decreasing the level of output 1 on instance ID 6 by 2dB. Index2 is used to represent the output number.

#### Example: SET 1 MMLXP 5 **1 2** –5<LF>

In a matrix mixer on device 1 we are setting cross point 1:2 (row 1, column 2) level to –5dB on instance ID 5.

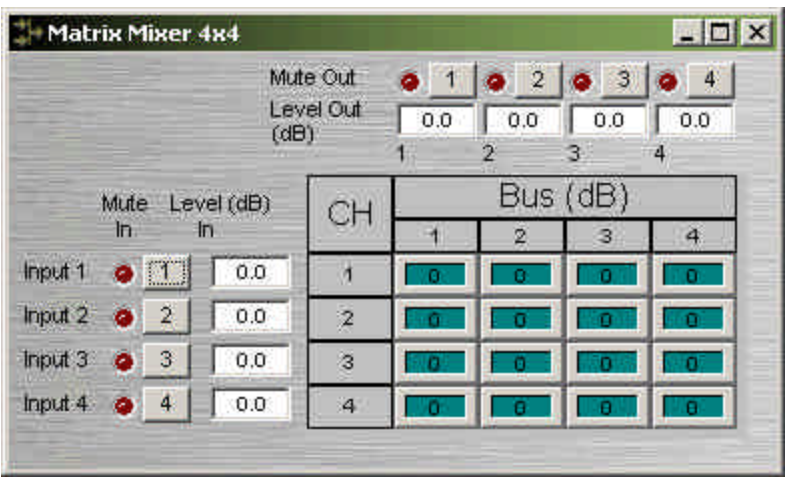

**Note** for commands with 2 Index fields, Index1 is the row, and Index2 is the column.

Value determines what a DSP block is being set to, incremented by, or decremented by. The *Attribute* section will define which type of value the string will need in order to execute the NTP string.

Example: INC 1 AMLVLIN 4 1 **1**<LF> In an Automatic mixer input level string, the *Value* equal to **1** states that the fader is to be incremented by 1 dB.

Example: SET 2 MMLVLIN 5 2 **–100**<LF> In a matrix mixer input level string, the value is set to –100dB.

Example: RECALL 1 PRESET **1004**<LF> For a preset recall we are telling device 1 to recall the fourth preset.

\*When GET is used, a *Value* will not need to be specified since GET is a request command. A *Value* must be set in order for SET, INC, DEC, and RECALL command strings to work.

Example: GET 4 MMLVLOUT 5 <LF>

We are asking the level of a matrix mixer's output. There is no *Value* required for this string.

When a successful SET, SETL, INC, DEC, or RECALL command is sent to an Nexia device via RS-232 or Telnet, Nexia will respond with: '+OK' followed by a carriage return and line feed.

Example: Sending the string: SET 2 AMLVLIN 4 2 1< LF> will result in an: +OK<CR><LF> response.

A successful GET or GETL command will result in a numerical response to the command string followed by <CR><LF>.

The response from an NTP string with a GET command may contain a decimal point (with 4 numbers after the decimal) and/or negative numbers, depending on type of A*ttribute* addressed. If the control system does not support negative numbers or decimal places a GETL command may be used instead (see page 6).

Example: After sending the above example to an Nexia device the string: GET 2 AMLVLIN 4 2<LF> would result in the response: 1.0000<CR><LF> this tells us that the level is currently set to 1dB.

If an incorrect command string is sent, an Nexia will respond with: -ERR <CR><LF>

Nexia software can be used to control Nexia units real time via a network. After connecting to an Nexia device, users, technicians, and designers (as determined by passwords) can access their appropriate level of control of the system. Depending on the authorized access level of control Levels, Meters, Presets, and layers can be accessed and changed.

Level Controls, Meters, and, Preset control dialog screens can be minimized and arranged to provide a simple, and intuitive, user interface for the system. Connecting Nexia's Ethernet port, through a switch, to network jacks in various locations can provide control to the system from different locations via a Laptop or Desktop computer.

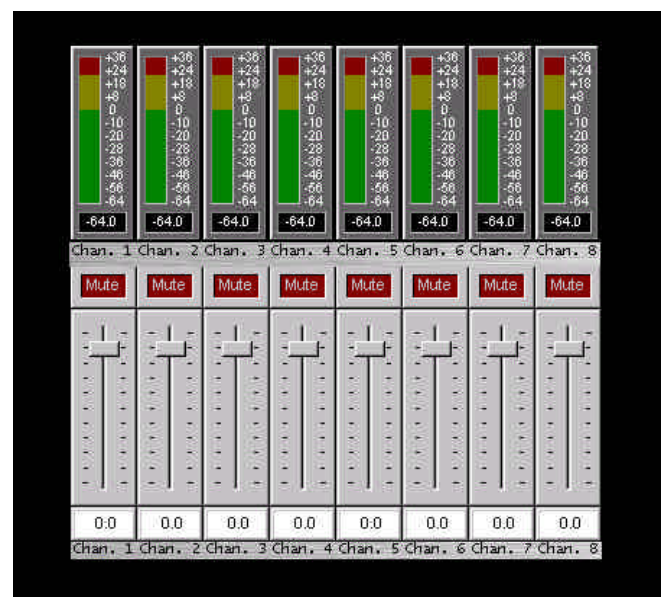

\*Note – Nexia's control network can be easily shared on an existing network without compromising network bandwidth, but CobraNet data should be routed on its own network to ensure CobraNet audio and existing network reliability.

Once level controls are placed in a signal path audio levels can be increased, decreased or muted as needed.

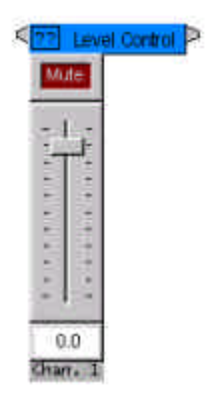

Once *Presets* are created, Preset buttons can be placed on screen and used to easily recall different scenarios.

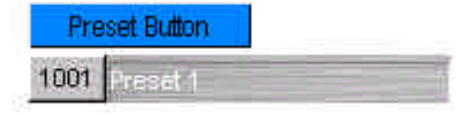

If meters are placed on screen, users can view real time Signal Present, RMS, and Peak indications.

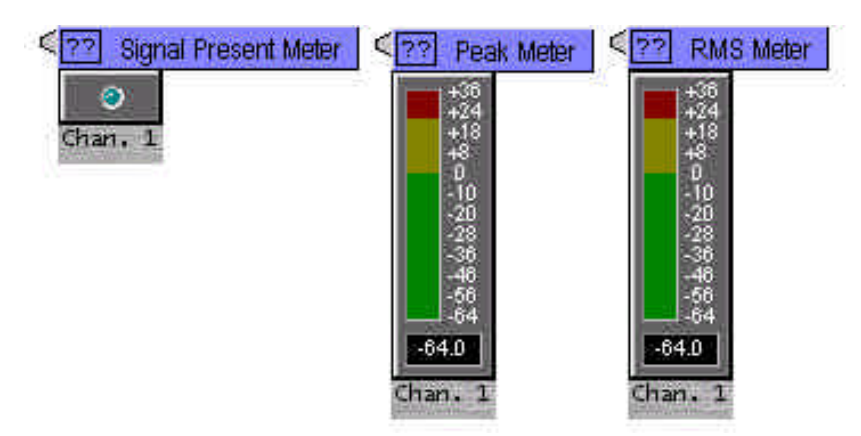

HyperTerminal is a useful tool that comes with Windows and can be used for RS-232 purposes. Simply open a HyperTerminal session by going to: Start> Programs> Accessories> Communications> HyperTerminal. Enter a name for your connection and click 'OK'. Under the pull-down menu labeled 'Connect Using' select the location of your RS-232 Comm. port.

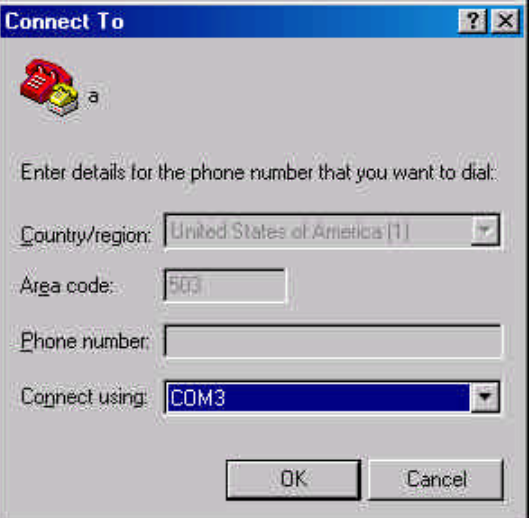

Under the Comm. port properties set it to 38400, 8, None, 1, and None as shown below. Now HyperTerminal is ready to use. Nexia does not echo characters typed, so if you want to view what is being typed into Nexia, click on "echo typed characters locally" in the ASCII setup screen

![](_page_34_Picture_39.jpeg)

Nexia has some useful IP and reset tools that may be useful when returning to older systems for service work.

Nexia will automatically output its IP Address through the RS-232 port when it is powered up and functioning. Simply have a straight through RS-232 cable connected to Nexia and a PC with HyperTerminal running. When Nexia is powered up it will print the data in the HyperTerminal screen.

#### **Get/Set IP Address**

By typing '**GET 0 IPADDR**<LF>' in HyperTerminal Nexia will reveal the IP Address it is set to. Substituting the '0' for a 1, 2, 3, etc will tell Nexia to reveal the IP Address for the device who's number is 1, 2, 3 etc. A '0' asks for the IP Address of the Nexia you are currently connected to. Note: You can only use a 1, 2, 3 etc if there is a system loaded into the Nexia's. If it is a single device system, the only device number will be 1.

If an Nexia does **not** have a system loaded into it, you can set the IP Address via the RS-232 port. Example: **SET 0 IPADDR 192.168.1.101**<LF>. If there is no DAP file in the Nexia, and the command is typed correctly, Nexia will send back a '+OK' response. You will need to power cycle the Nexia for the new IP Address to take effect. As stated above, Nexia will output the IP Address when powered up, or you can use the GET IPADDR command mentioned above.

#### **Reset**

In rare instances it may become necessary to reset the Nexia device. A reset can be accomplished through the device maintenance screen, and this is the desired method for a reset. However, there is a reset command available via the RS-232 port. Simply type: **CLEAR 0 DEVCONFIG**<LF> and the device will be reset.